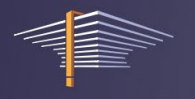

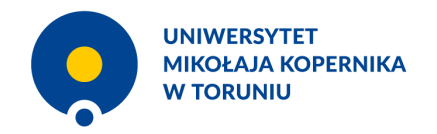

# APD – egzamin dyplomowy

Instrukcja dla komisji egzaminacyjnej

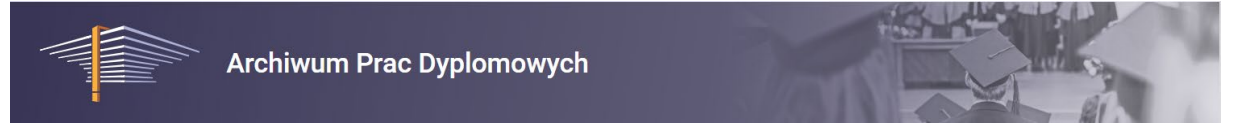

Osobą dokumentującą egzamin jest **przewodniczący komisji**. Tylko on ma uprawnienia do rozpoczęcia egzaminu, wprowadzenia pytań i ocen.

### **CZYNNOŚCI PRZEWODNICZĄCEGO**

W systemie APD należy przejść do właściwej pracy dyplomowej. A następnie wybrać przycisk "Rozpocznij egzamin".

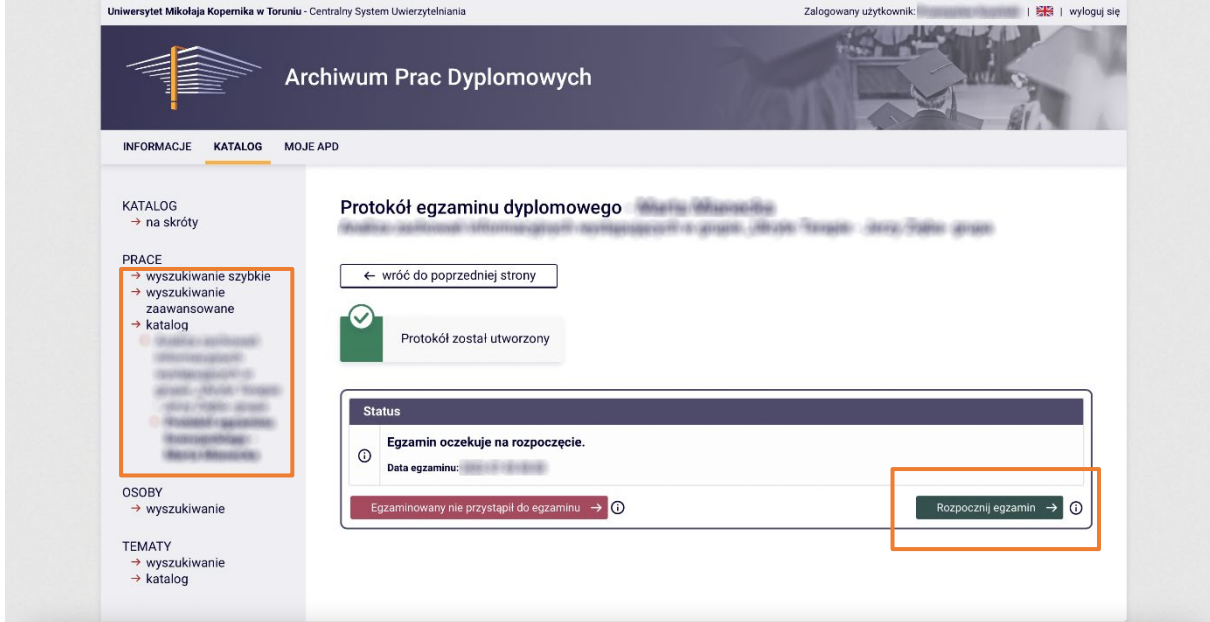

Następnie należy potwierdzić rozpoczęcie egzaminu.

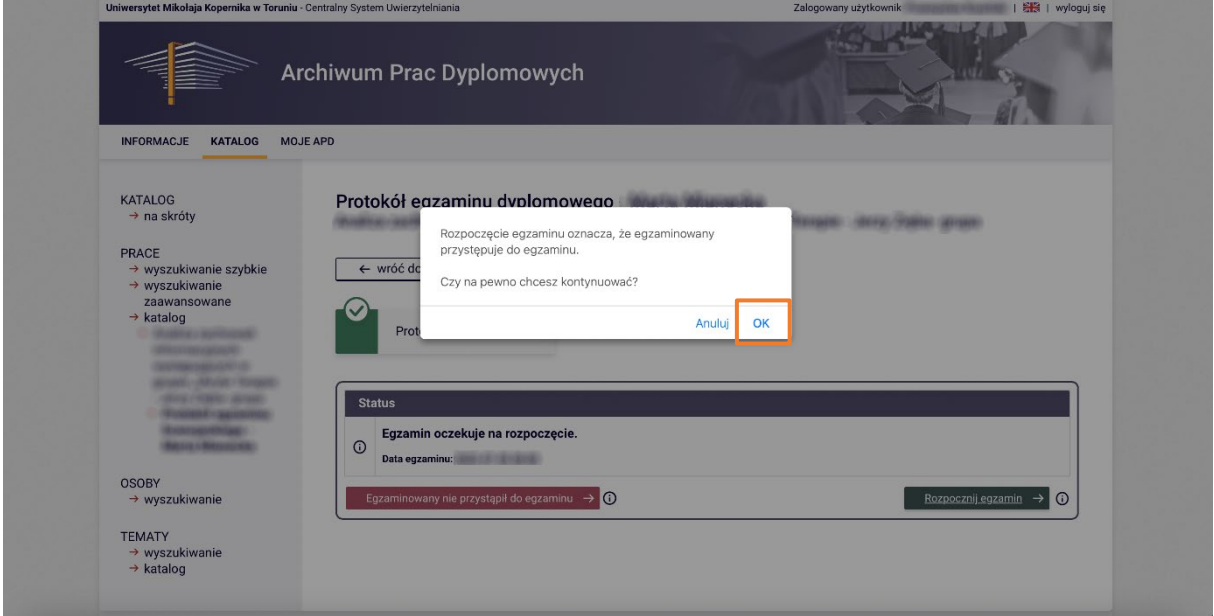

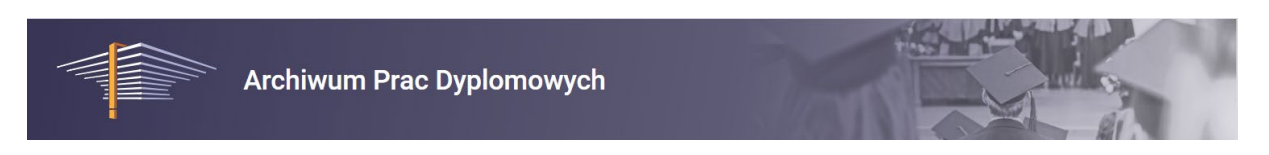

Otrzymamy komunikat informujący, że egzamin się rozpoczął.

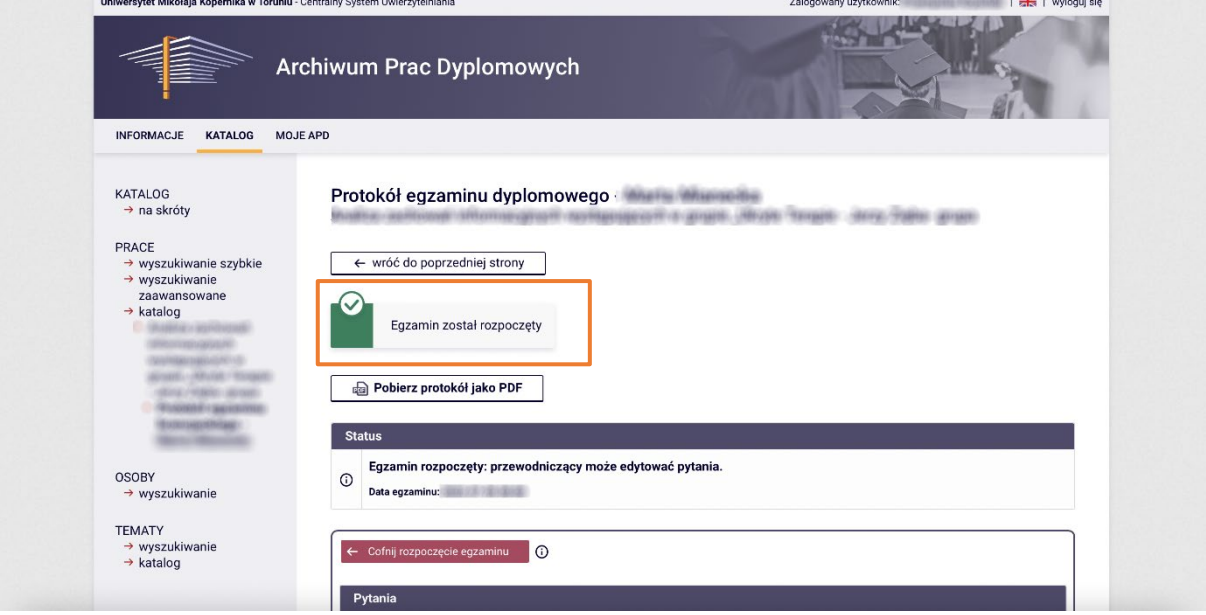

Kolejnym krokiem jest dodanie pytań egzaminacyjnych.

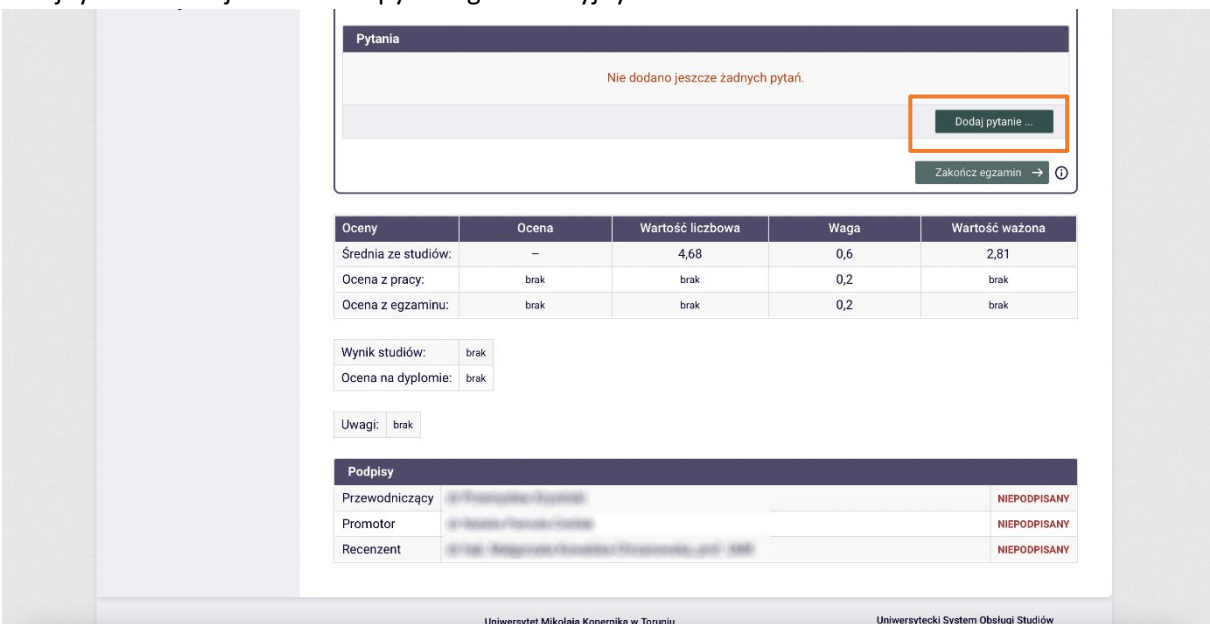

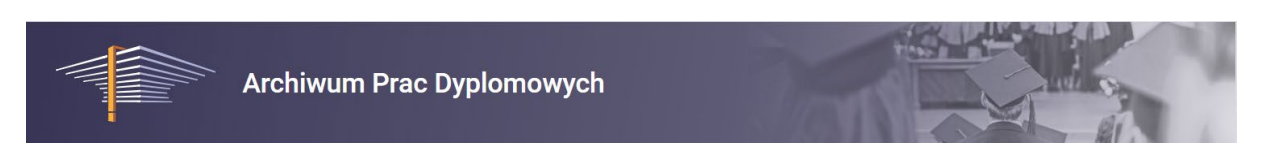

## Wprowadzamy treść zadanego pytania:

i<br>Lidha et

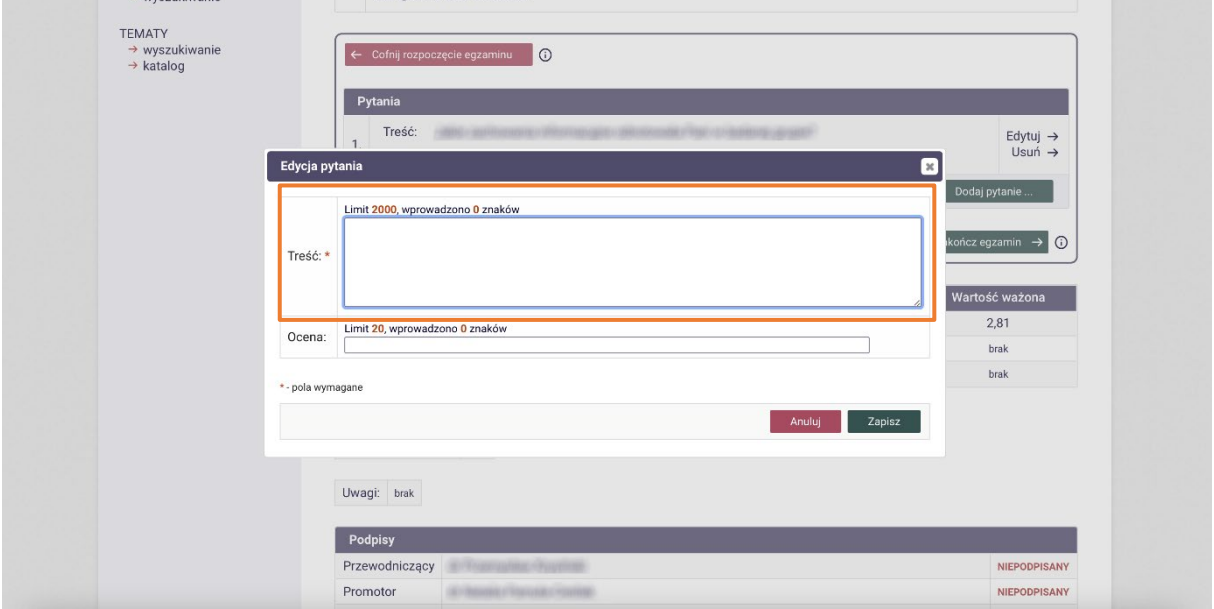

Wystawiamy ocenę za odpowiedź na pytanie i zapisujemy wybierając przycisk "Zapisz":

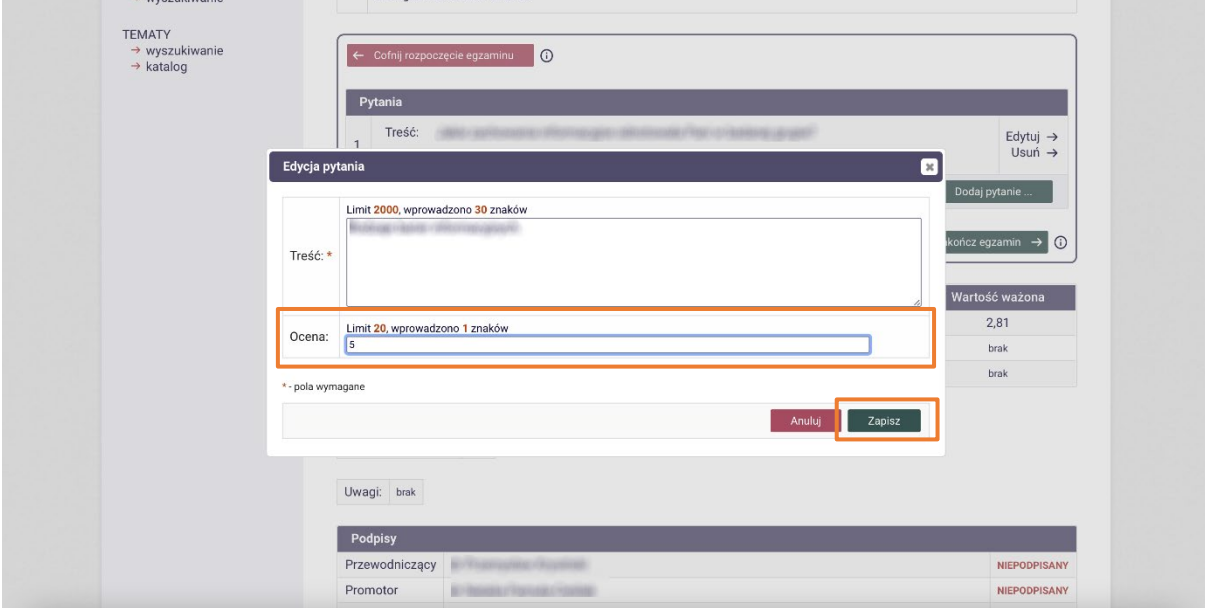

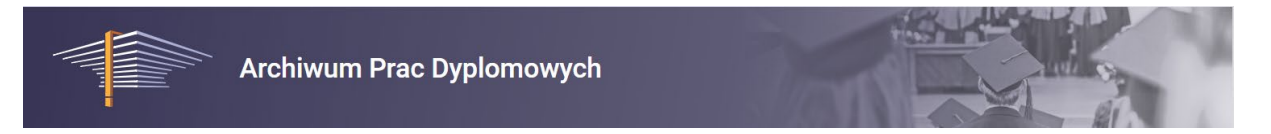

Po dodaniu wszystkich pytać i ocen można zakończyć egzamin wybierając przycisk "Zakończ egzamin".

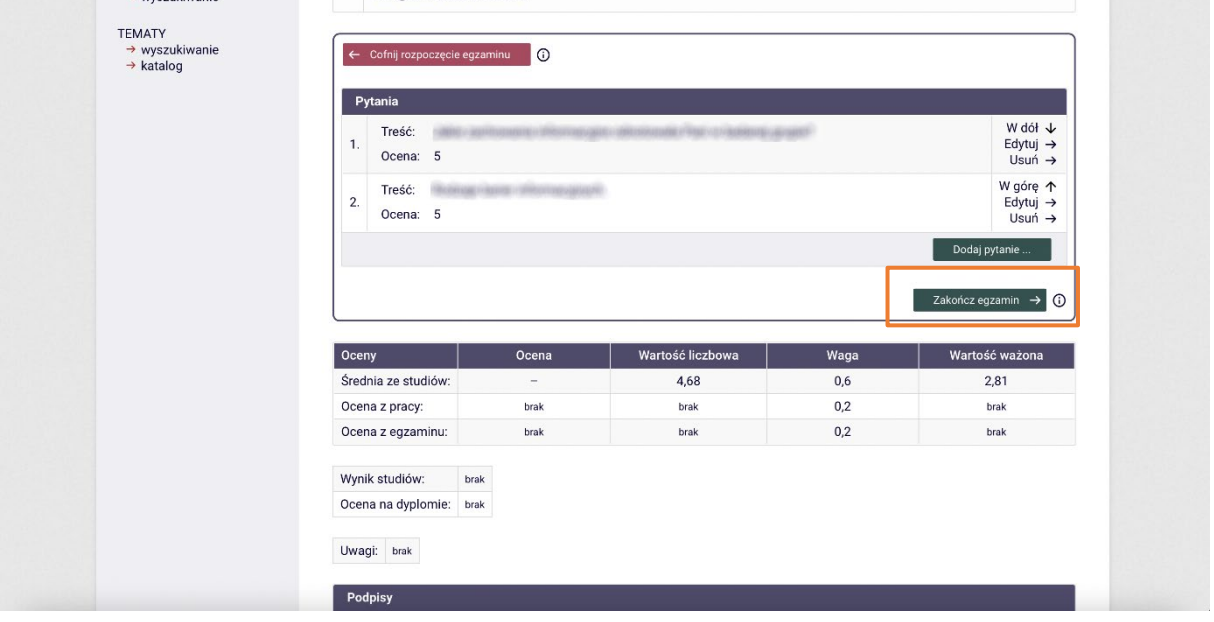

Potwierdzamy zakończenie egzaminu:

 $\frac{1}{2}$ 

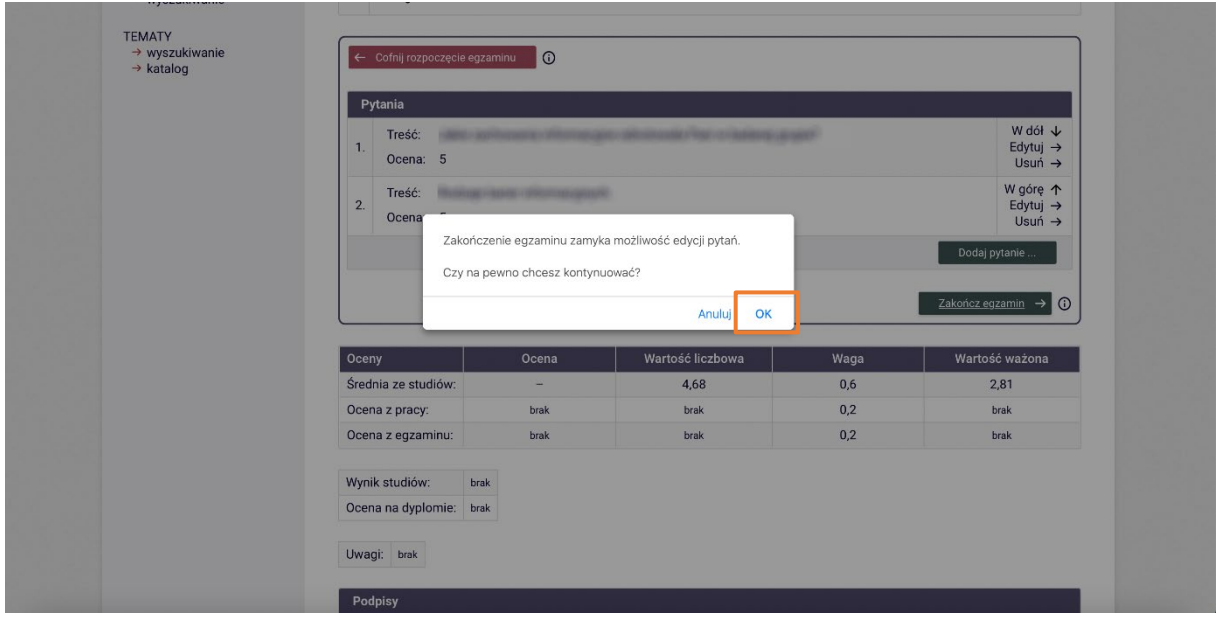

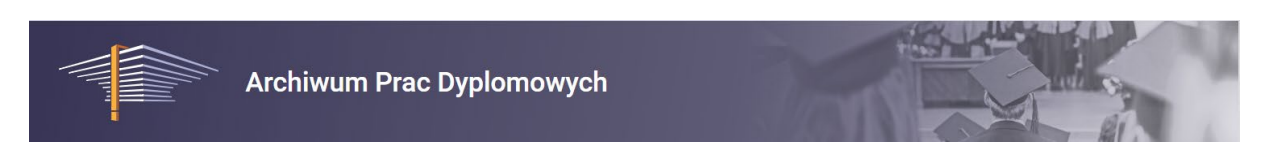

## Wpisujemy ocenę z pracy oraz egzaminu:

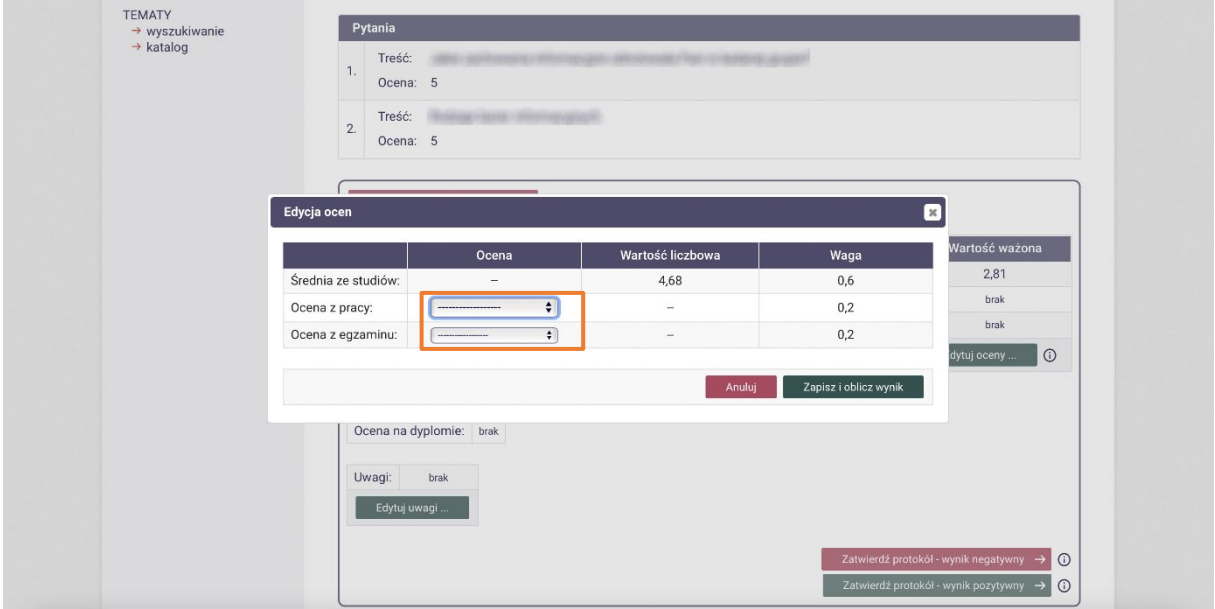

## Zatwierdzamy protokół:

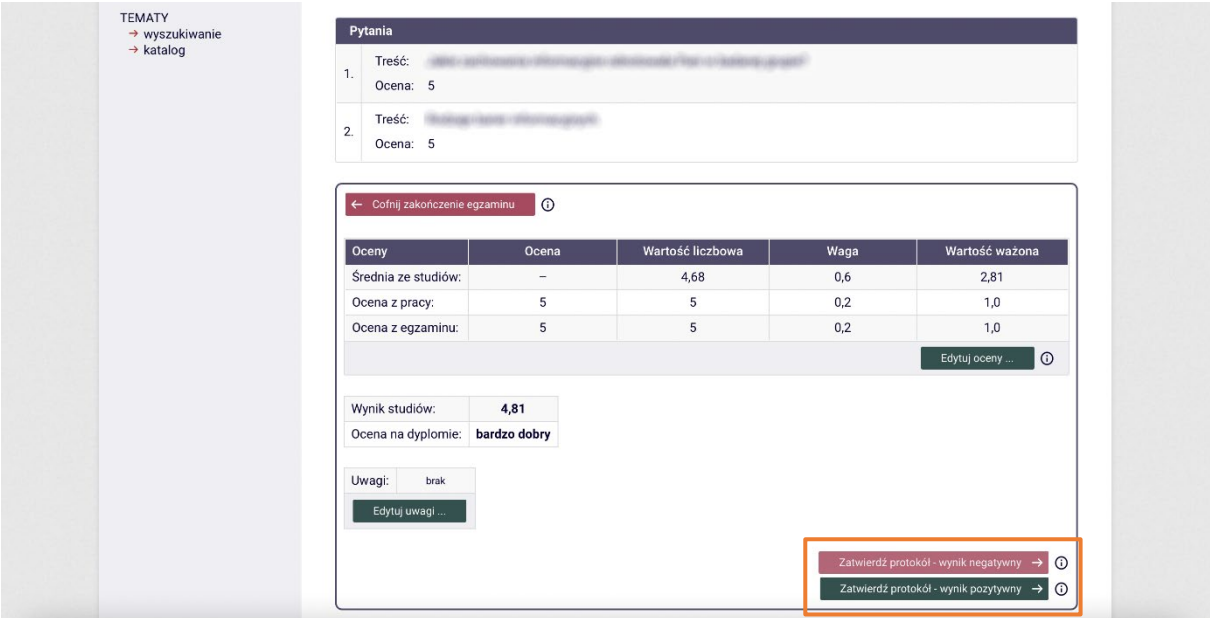

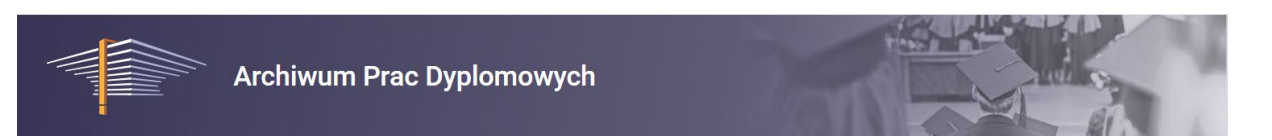

Protokół musi podpisać każdy z członków komisji. Przewodniczący komisji może to zrobić od razu.

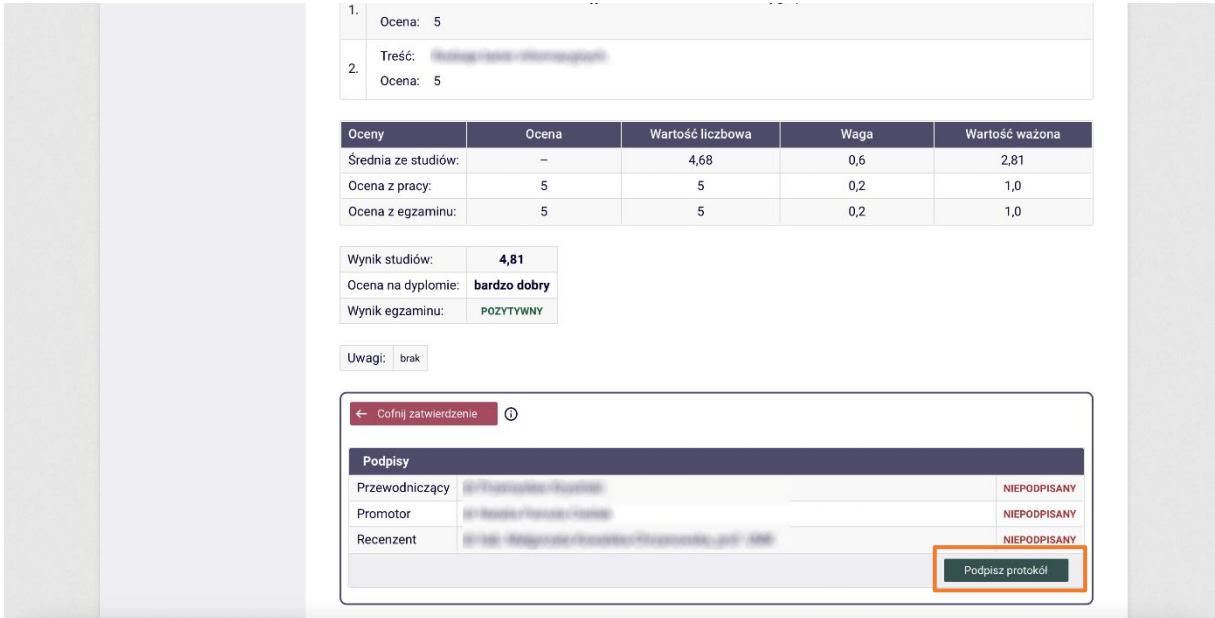

### **CZYNNOŚCI CZŁONKÓW KOMISJI**

Po zatwierdzeniu egzaminu przez przewodniczącego członkowie komisji otrzymują powiadomienie e-mailowe o protokole gotowym do podpisu wraz z linkiem prowadzącym do APD i właściwego protokołu.

Również na na swoich kontach w APD, w sekcji MOJE EGZAMINY; PROTOKOŁY członkowie komisji znajdą listę protokołów do podpisania.

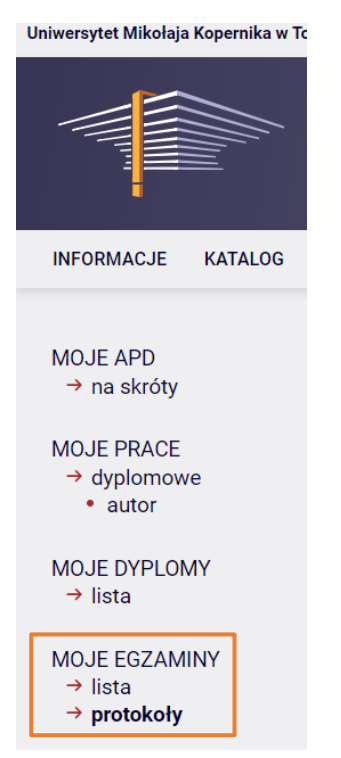

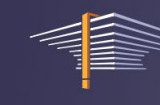

#### **PRZEWODNICZĄCY**

Po zakończonym egzaminie przewodniczący komisji egzaminacyjnej informuje dyplomanta o wynikach wypowiadając następującą formułę:

*Komisja uznała, że (nazwisko dyplomanta) złożyła egzamin licencjacki/magisterski z wynikiem (ocena).* 

*Biorąc pod uwagę średnią ocen ze studiów (średnia), ocenę z pracy (ocena) oraz ocenę z egzaminu (ocena) postanowiła nadać tytuł licencjata/magistra (nazwa kierunku studiów) z wynikiem studiów (ocena).*